## **Τα βήματα του Ε9**

Συντάχθηκε απο τον/την Administrator Πέμπτη, 24 Ιανουάριος 2019 14:25 -

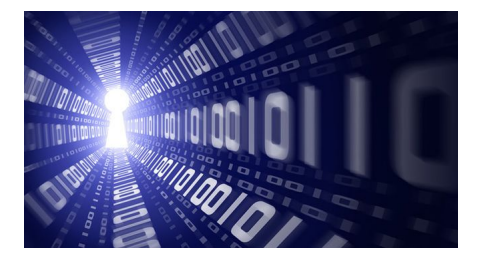

Τη δυνατότητα συμπλήρωσης της δήλωσης Ε9 έχουν οι πολίτες, αφού η ανεξάρτητη αρχή δημοσίων εσόδων άνοιξε τη σχετική πλατφόρμα Ε9 για το 2020. Οι αλλαγές στις αντικειμενικές αξίες, τις μεταβιβάσεις, τους φόρους και τα τέλη οι οποίες και τέθηκαν σε εφαρμογή από 01.01.2019 έχουν αλλάξει για τα καλά τα δεδομένα στην ακίνητη περιουσία.

Πολλοί έχοντας υπόψη τους τη μείωση των αντικειμενικών αξιών σε 2.122 περιοχές (ζώνες), προχωρούν στην αγορά ενός ακινήτου ή στην μεταβίβαση κάποιου ακινήτου με γονική παροχή ή δωρεά.Ωστόσο όσοι αποκτούν με οποιοδήποτε τρόπο ή πωλούν ή μεταβιβάζουν ακίνητα δεν πρέπει να ξεχνούν την Εφορία. Εντός 30 ημερών, λοιπόν, από την ημερομηνία της μεταβολής της περιουσιακής τους κατάστασης υποχρεούται σε υποβολή δήλωσης στοιχείων ακινήτων (Ε9). Τα βήματα για την δήλωση είναι τα εξής:

1. Επιλέξτε το έτος που θέλετε να υποβάλλετε Ε9 και από τις διαθέσιμες ενέργειες της αρχικής σελίδας, επιλέξτε δημιουργία δήλωσης Ε9 για να προβείτε στις απαραίτητες τροποποιήσεις της περιουσιακής σας κατάστασης

2. Μπορείτε να εισάγετε/μεταβάλλετε/ διαγράψετε ακίνητο των πινάκων 1 (κτίσματα και οικόπεδα) και 2 (γήπεδα)

3. Εάν εισάγετε ακίνητο, συμπληρώστε όλα τα υποχρεωτικά πεδία που αφορούν τα περιγραφικά στοιχεία του ακινήτου (τετραγωνικά μέτρα, είδος εμπράγματου δικαιώματος, ποσοστό συνιδιοκτησίας κ.τ.λ.) και επίσης κάντε γεωγραφικό εντοπισμό του ακινήτου είτε μέσω επιλογής του νομού, δημοτικού διαμερίσματος και δρόμων οικοδομικού τετραγώνου είτε μέσω επιλογής ανοίγματος του χάρτη Αντικειμενικού Προσδιορισμού Αξίας Ακινήτων

4. Εάν μεταβάλλετε ακίνητο, τροποποιήστε μόνο τα περιγραφικά στοιχεία για τα οποία απαιτείται τροποποίηση

5. Κατά την οριστική υποβολή των δηλώσεων Ε9, ζητείται υποχρεωτικά η αναγραφή του αριθμού παροχής ρεύματος στα κτίσματα στα οποία έχετε πλήρη κυριότητα ή επικαρπία.

6. Ανάλογα με την αιτία εισαγωγής/μεταβολής/διαγραφής ακινήτου που θα επιλέξετε, θα πρέπει να συμπληρώσετε τα υποχρεωτικά πεδία που ζητούνται και αφορούν στοιχεία συμβολαίων (αριθμός και ημερομηνία συμβολαίου, Α.Φ.Μ. συμβολαιογράφου), στοιχεία διαθήκης εφόσον υπάρχει (αριθμός και ημερομηνία δημοσίευσης, ημερομηνία θανάτου) κ.λπ.

7. Κατά την οριστική υποβολή δήλωσης Ε9, μπορεί να ζητηθεί η μεταβολή συγκεκριμένων ακινήτων λόγω ελλείψεων στα στοιχεία τους

## **Τα βήματα του Ε9**

Συντάχθηκε απο τον/την Administrator Πέμπτη, 24 Ιανουάριος 2019 14:25 -

8. Οποιαδήποτε ενέργεια κάνετε, αποθηκεύεται προσωρινά

9. Όταν ολοκληρώσετε τις μεταβολές της περιουσιακής σας κατάστασης, ελέγξτε το πως έχει διαμορφωθεί μέσω της προεπισκόπησης περιουσιακής κατάστασης

10. Επιλέξτε οριστική υποβολή της δήλωσης Ε9 και εάν επιθυμείτε, μεταφορά της δήλωσης στο επόμενο έτος

Να σημειωθεί ότι μπορείτε να εκτυπώσετε τις υποβληθείσες δηλώσεις Ε9, την περιουσιακή σας κατάσταση και τα εκκαθαριστικά σημειώματα Φ.Α.Π. /πράξεις διοικητικού προσδιορισμού ΕΝΦΙΑ